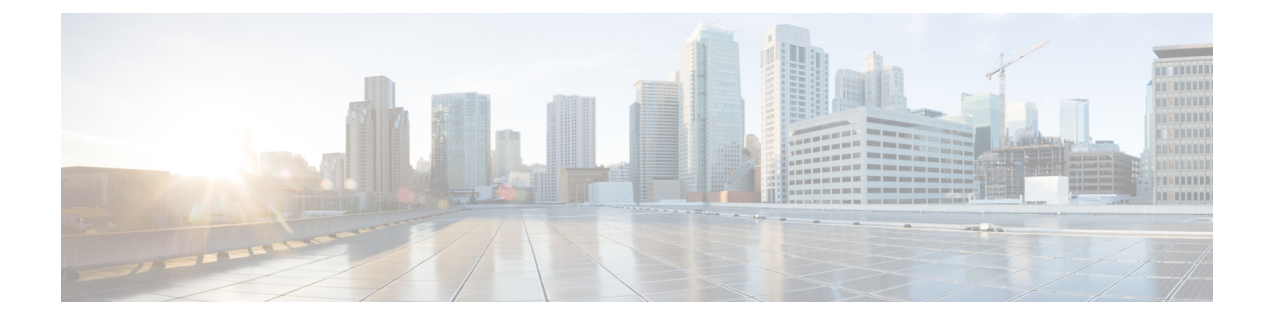

# **Password Change Option in Warning Period**

- Feature [Summary](#page-0-0) and Revision History, on page 1
- Feature [Changes,](#page-0-1) on page 1

## <span id="page-0-0"></span>**Feature Summary and Revision History**

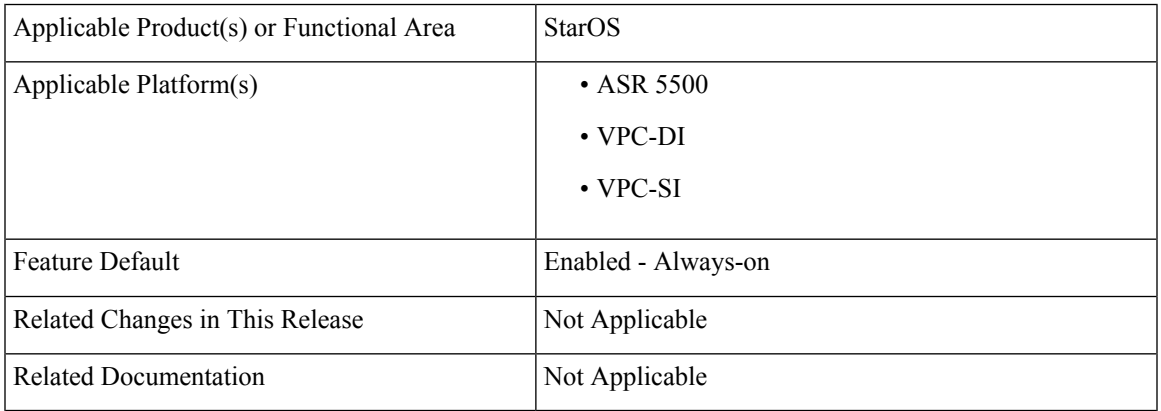

### **Summary Data**

#### **Revision History**

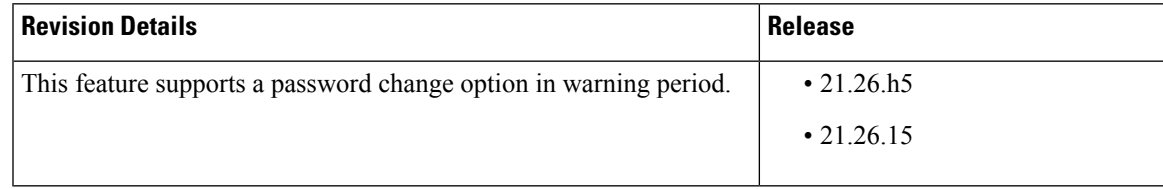

### <span id="page-0-1"></span>**Feature Changes**

**Previous Behavior**: When a warning about approaching password expiry is received, the change in password does not happen during the warning period when option "Y" is entered. The only way to change the password is with the configuration command.

**New Behavior**: You can change the password in the warning period.

```
When in warning period
1.Warning: Your password is about to expire in 3 days.
        We recommend you to change password.
        Logins are not allowed without acknowleding this.
        Do you want to change it now ? [y/n] (times out in 30 seconds) : n
# <you are logged in>
2.Warning: Your password is about to expire in 3 days.
        We recommend you to change password.
        Logins are not allowed without acknowleding this.
        Do you want to change it now ? [y/n] (times out in 30 seconds) : y
Auto generated password : <Jc42Q8hU>
Do you want to use auto-generated password? [y/n]: n
New password:
Repeat new password:
# <you are logged in>
```
**Customer Impact**: During Warning period user can change the password.